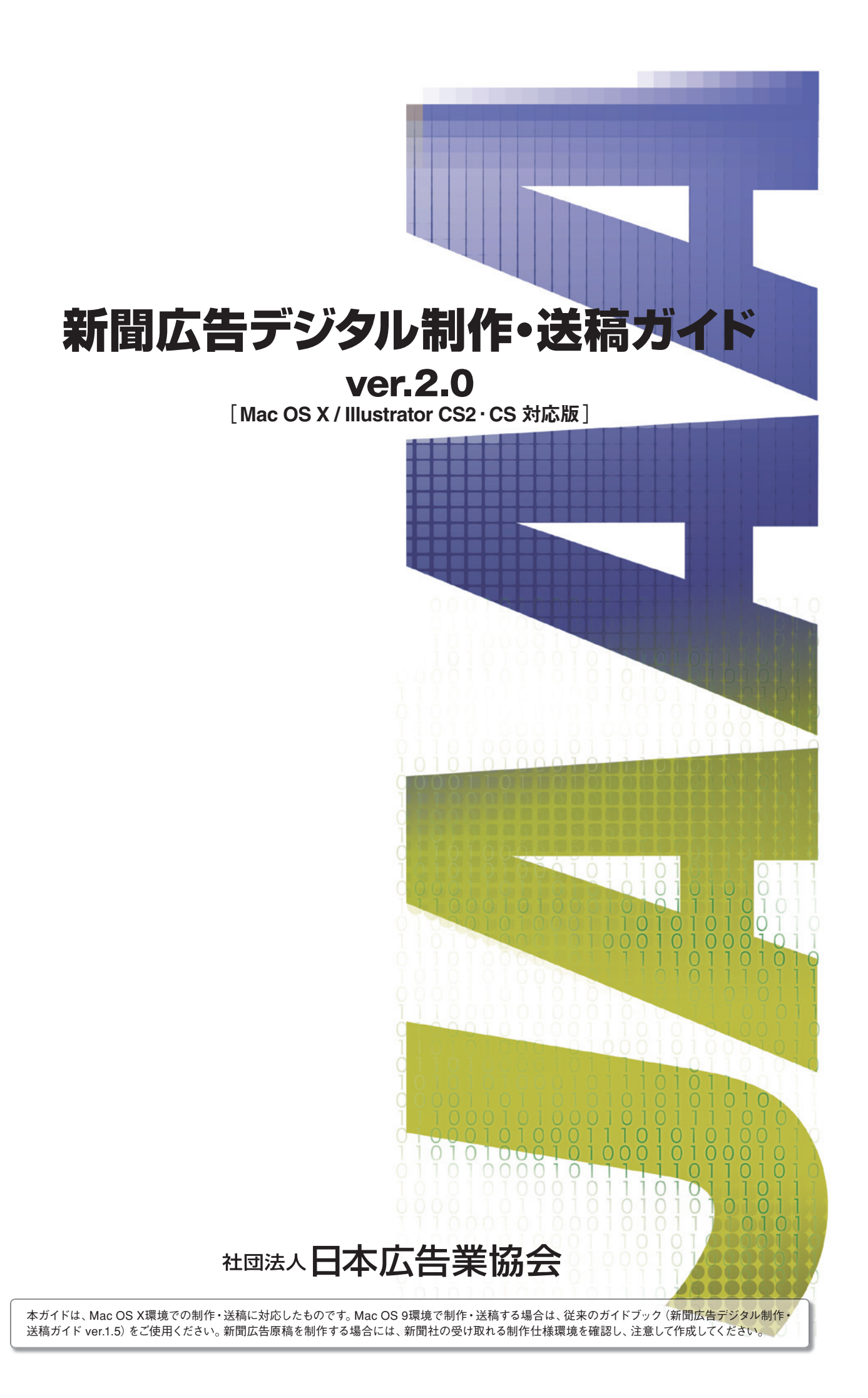

—— は じ め に —

新聞広告原稿の送稿形態がデジタルデータに移り替わるにつれて、その 制作環境も大きく変化してきました。撮影を始め画像合成・レイアウト から送 稿データの 作成までが、デジタルで完 結する運 用に替わりつつ あります。また、受け手の新聞社もアナログ送稿を終了する動きが多く 出てきました。

それに伴って、新しい制作アプリケーションやDTP環境が、表現方法や 動 作の安定性において旧環境と差があることも知られてきています。 ガイドブックの改定に際し、(社)日本広告業協会では20 05年から新聞 7 6 社を対象に入稿仕様に関する調査を行い、本ガイドの基 礎とすべく 検討を重ねてきました。

デジタル送稿が進むにつれ、入稿時間の短縮などによるメリットも多く 寄 与されるようになってきていますが、データの内 容 確 認については これまで以 上に多くの知 識とルールを知る必 要が 求められています。 複 雑化している環 境の中、送る側の正しいデータ制 作と正しいデータ 保存があってはじめて、トラブルのない掲載へ至る。という事がデジタル 送稿の基本となっています。

本ガイドは「新 聞 広告デジタル 制 作・送 稿ガイド V e r.1. 5」から、 より新しい制 作 環 境へ の対 応と送 稿 方 法に焦 点を絞った 形 になって おり、(社)日本新聞協会、(株)デジタルセンドと連携をとりながらまと めております。原稿制作者のみならず、新聞広告に携わる方々のお役に 立てていただければ幸いです。

2007年11月

# 本ガイドはMac OS X / Illustrator CS2、CSに対応したものです。

※Intel Mac、Mac OS X 10.5 (Leopard) 及びIllustrator CS3については、本ガイド作成時点では未検証です。

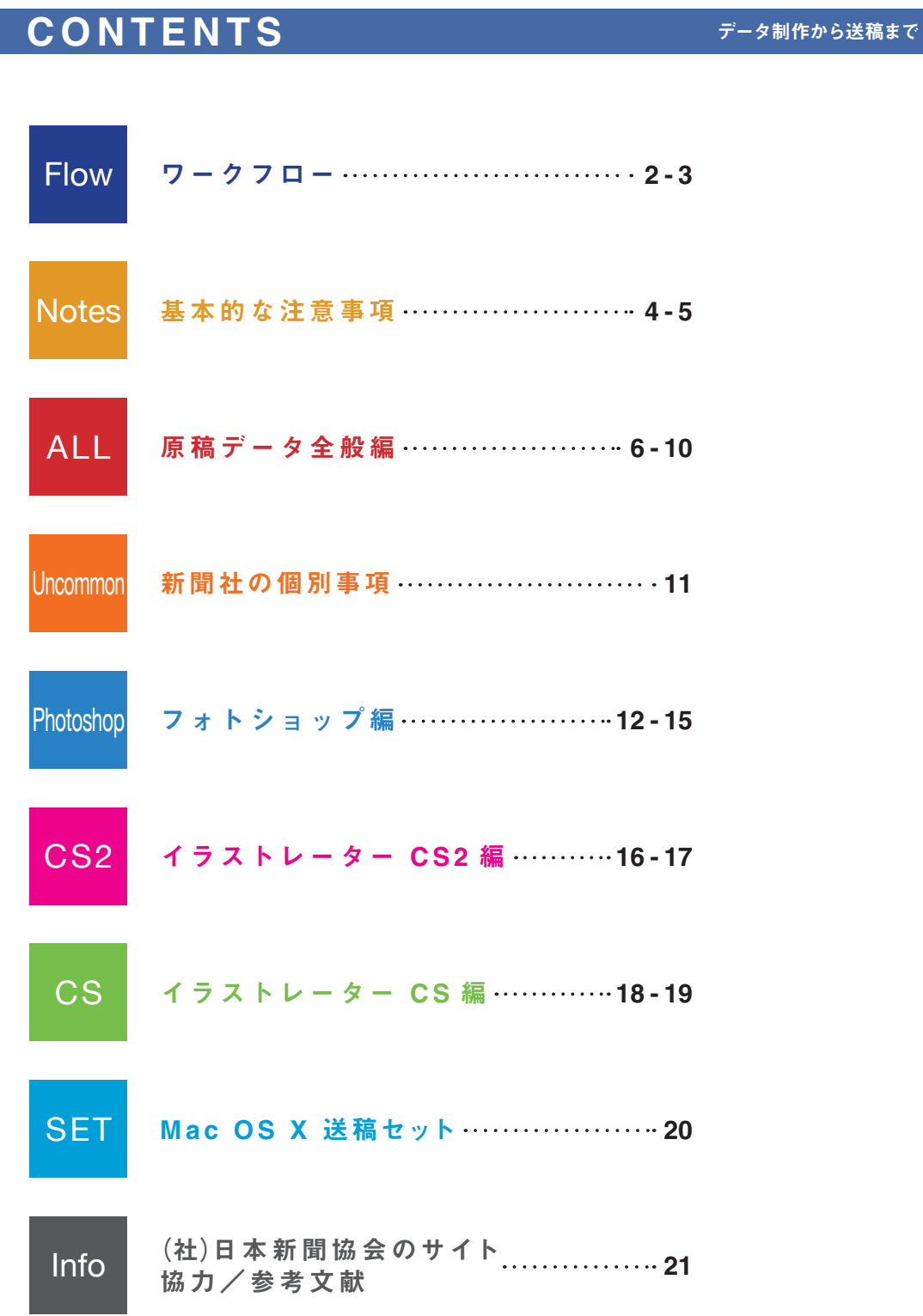

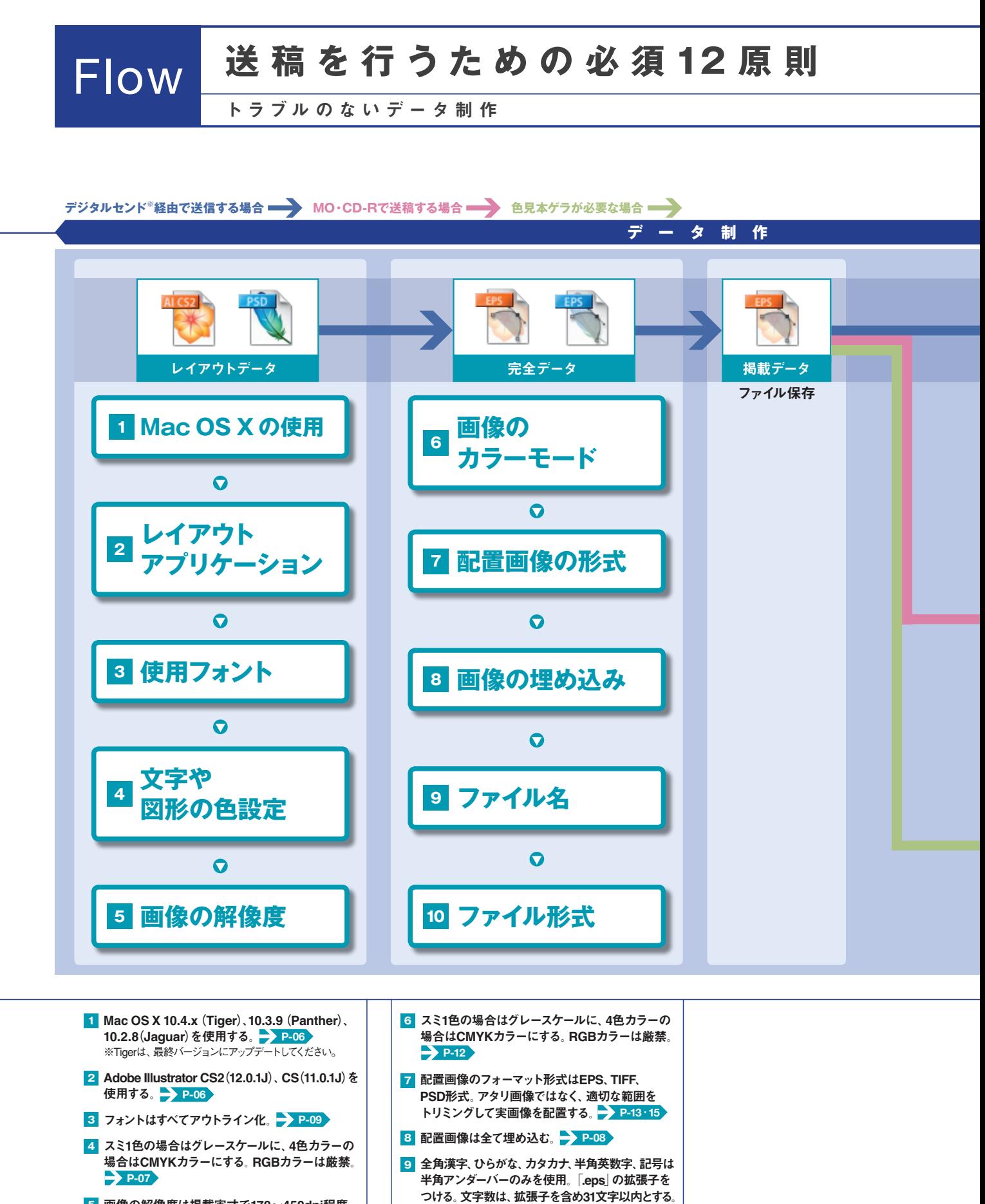

画像の解像度は掲載実寸で170~450dpi程度。 **5 P-12**

掲載データのファイルは<EPS形式>の **10** 1ファイルで。 **P-06**・**20 P-09**

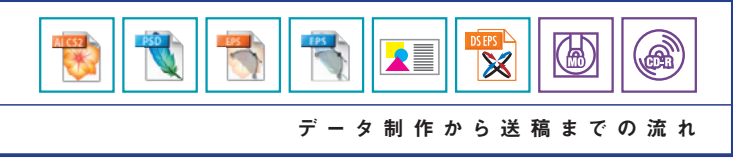

P2・P3で使用しているアプリケーションのアイコンは、CS2のものですが実際の作業においてはその限りではありません。

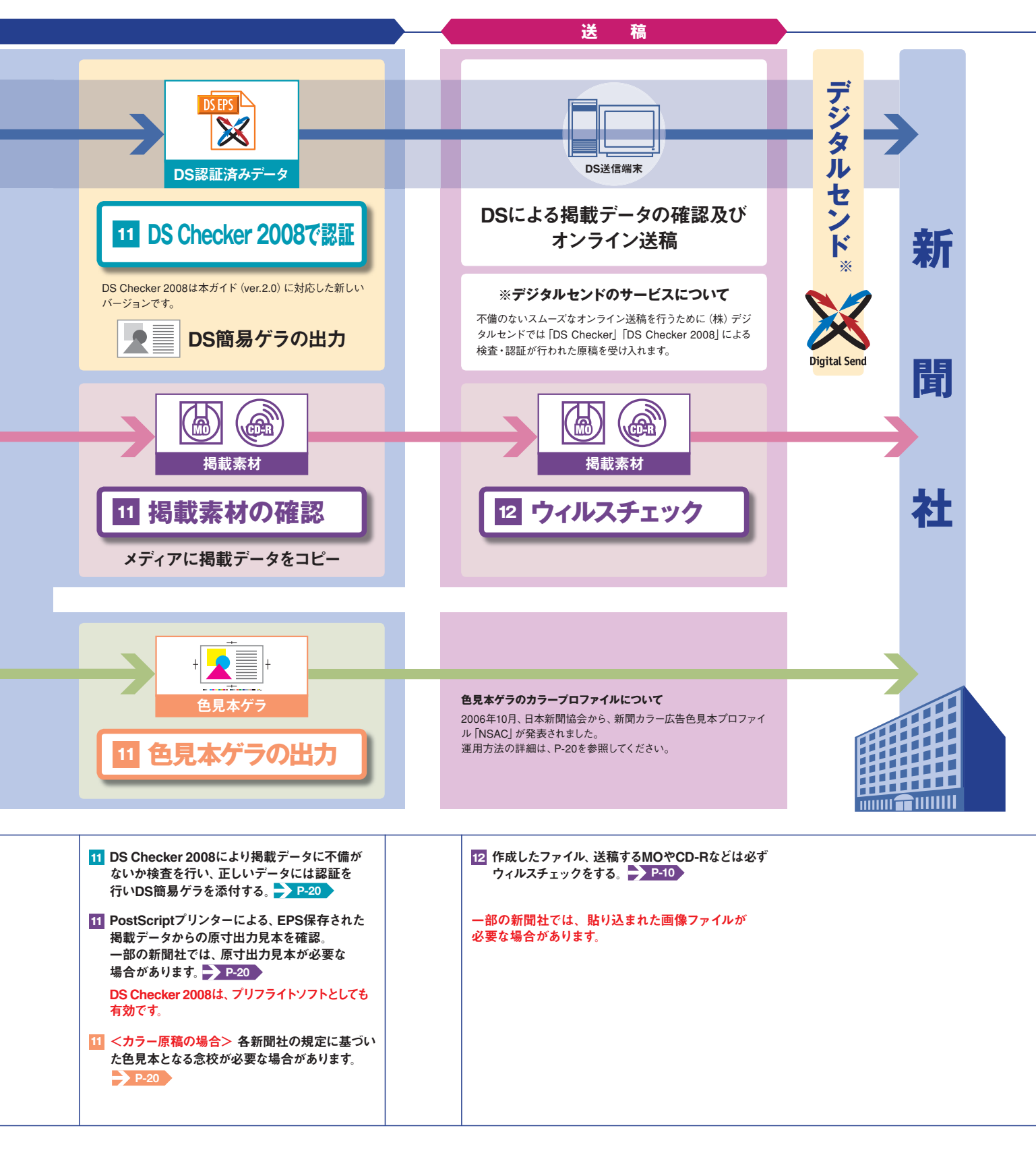

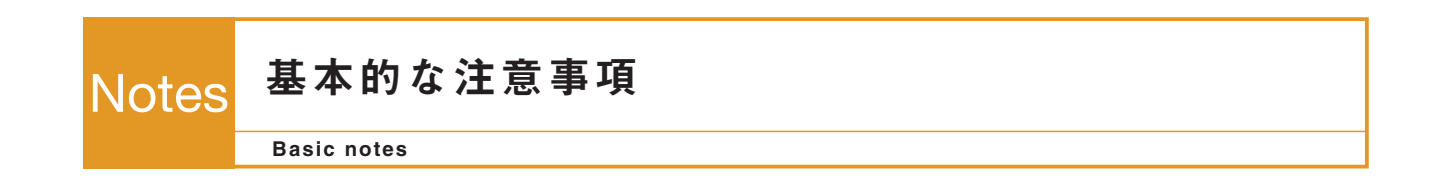

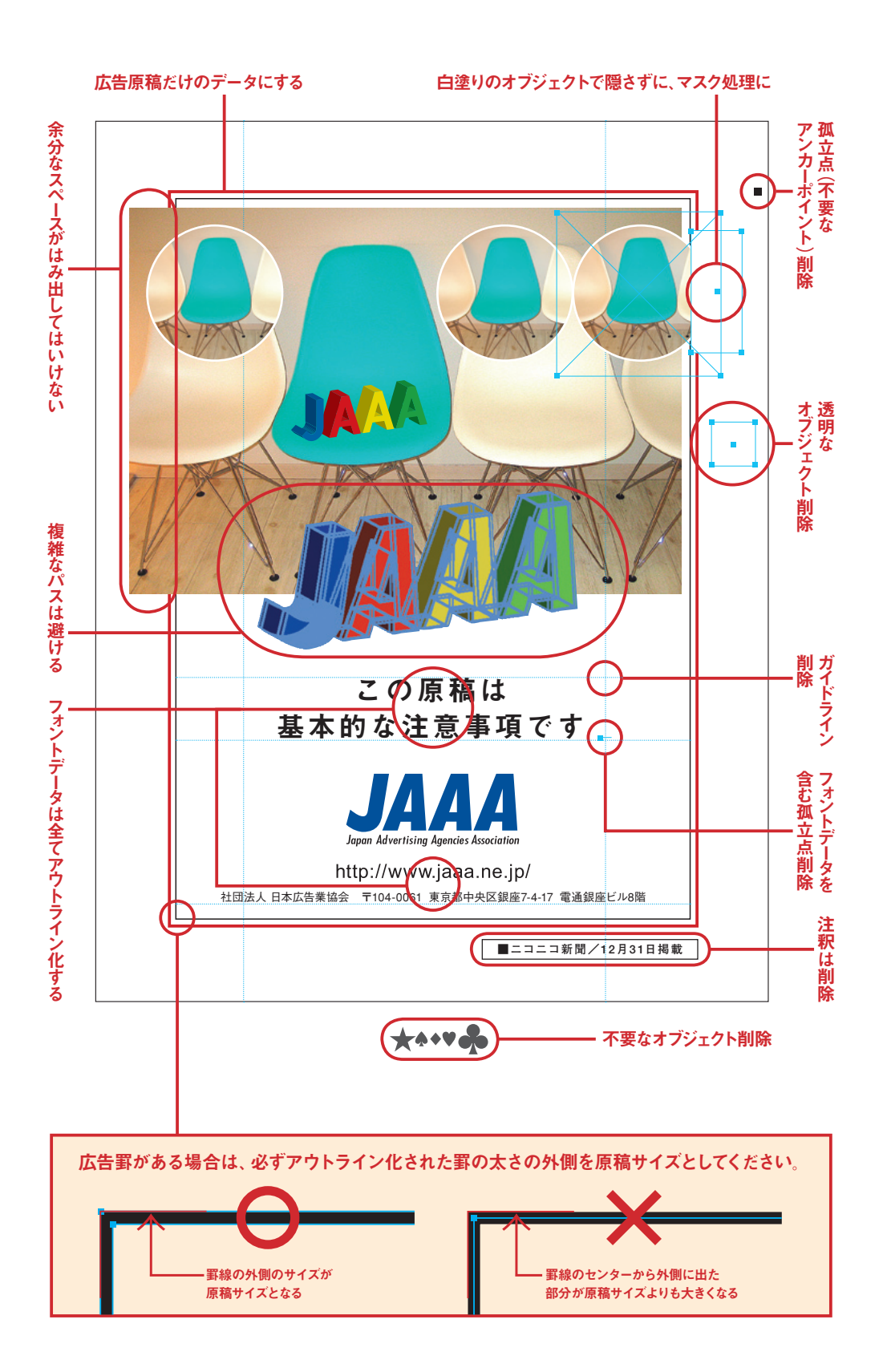

## ■制作環境(Macintoshを使用)

Tigerは、最終バージョンにアップデートしてください。

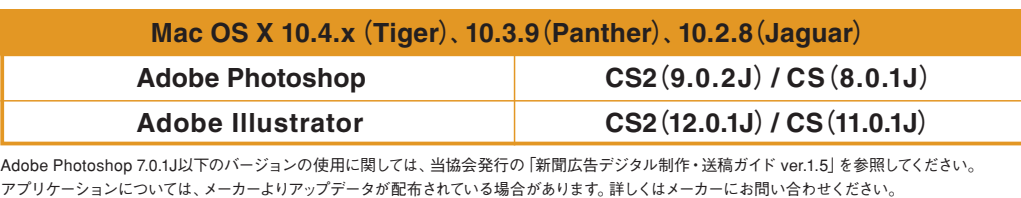

上記以外の環境を使用する場合は、事前に各新聞社へご相談ください。

# ■制作上の注意

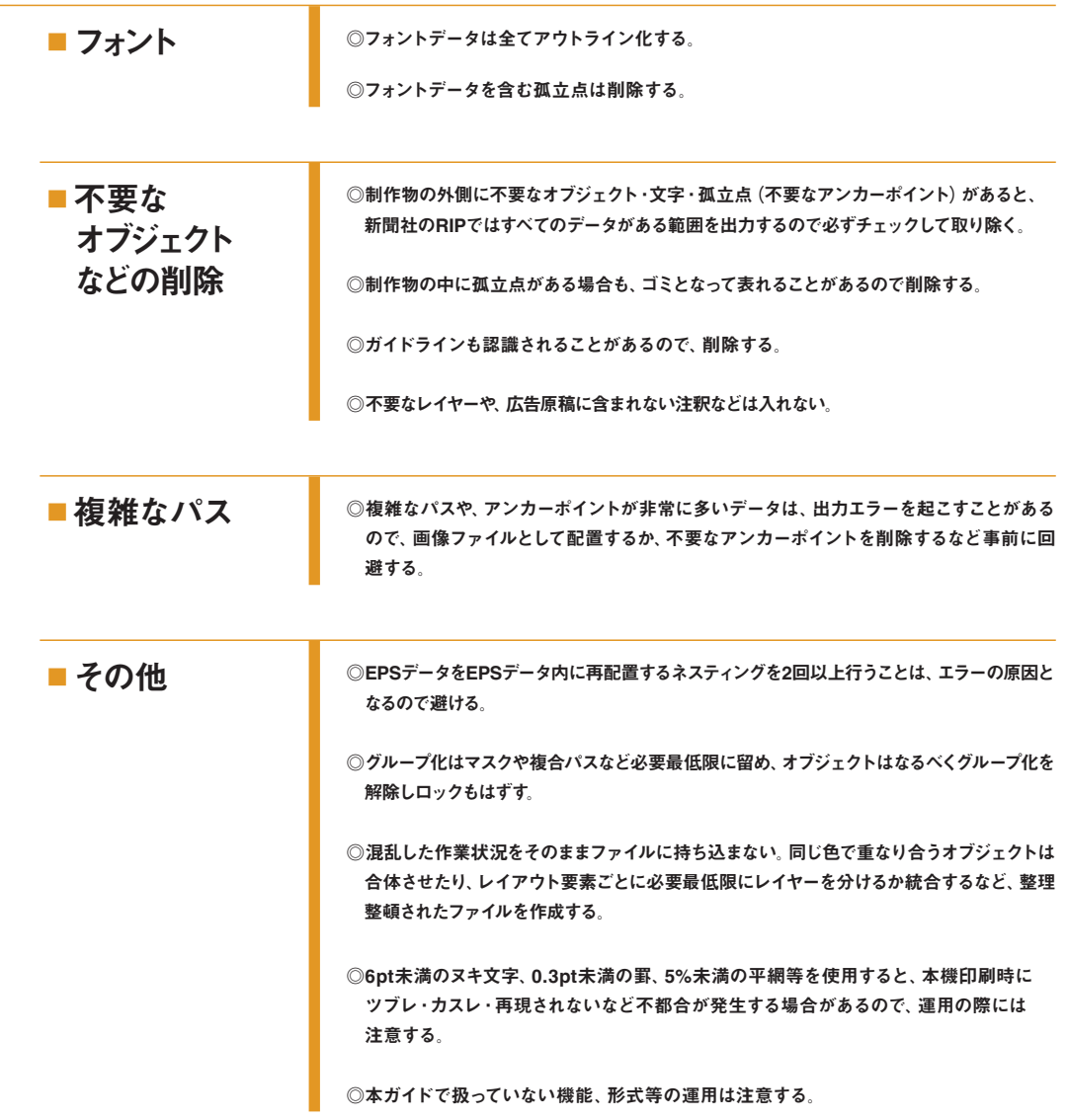

# ■ 新聞社の個別事項

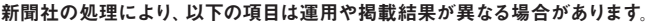

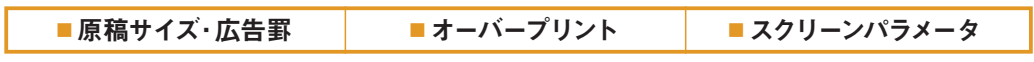

運用方法の詳細はP-11を参照してください。

# ALL

データフォーマット

Basic environment

## Mac版のIllustrator EPS形式。

# **参 考**

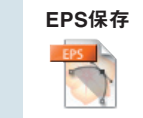

EPS[Encapsulated PostScript]とは、Adobe Systems Incorporated(アドビシステムズ社)が開発した、グラフィックとテキストを記述できるファイル形式 です。[カプセル化されたPostScript format]という意味を持ち、PostScriptファイルの再加工を可能にしました。通常、内部記述はASCIIフォーマットで書かれて います。データ自体がPostScriptで書かれているため、PostScript対応の出力機では最も安定して出力できると言われています。また、印刷会社の製版システムで そのまま展開できるため、現状では最も安全な保存形式です。

## ALL Mac OS のバージョン

Basic environment

Mac OS X 10.4.x(Tiger)、10.3.9(Panther)、10.2.8(Jaguar)を使用する。

※CS2を使用する場合は、10.2.8以上のOS Xを使用してください。 ※Tigerは、最終バージョンにアップデートしてください。

### ALL Illustrator のバージョン

Basic environment

## CS2(12.0.1J)、CS(11.0.1J)を使用する。

◎サブバージョンにご注意ください。(以下参照)

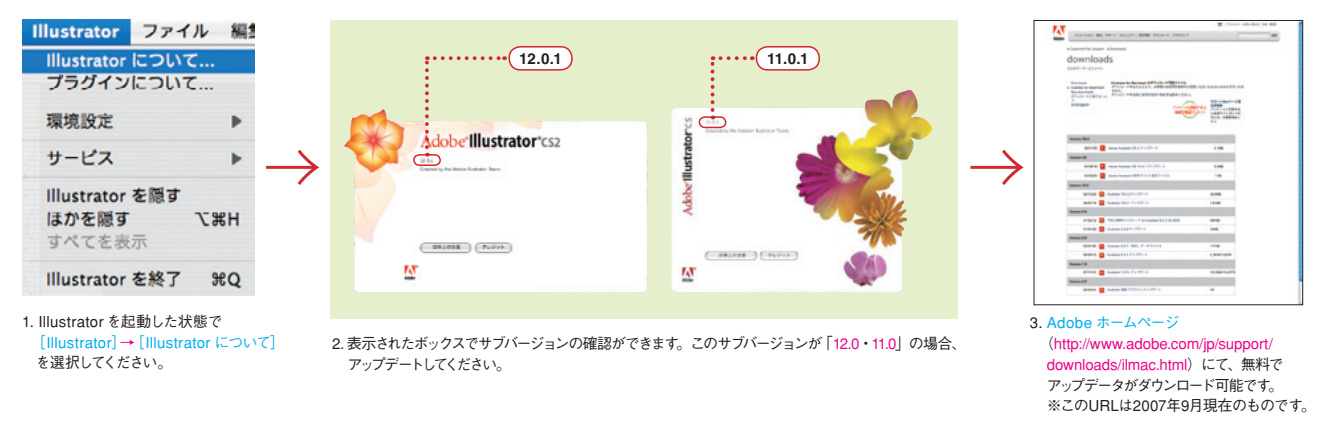

# ALL Basic environment Photoshop のバージョン

## CS2(9.0.2J)、CS(8.0.1J)を使用する。

◎サブバージョンにご注意ください。

※EPS(ASCII保存)での運用に限り7.0.1J、6.0.1J、5.5J、5.0.2J、4.0.1Jの使用が可能です。

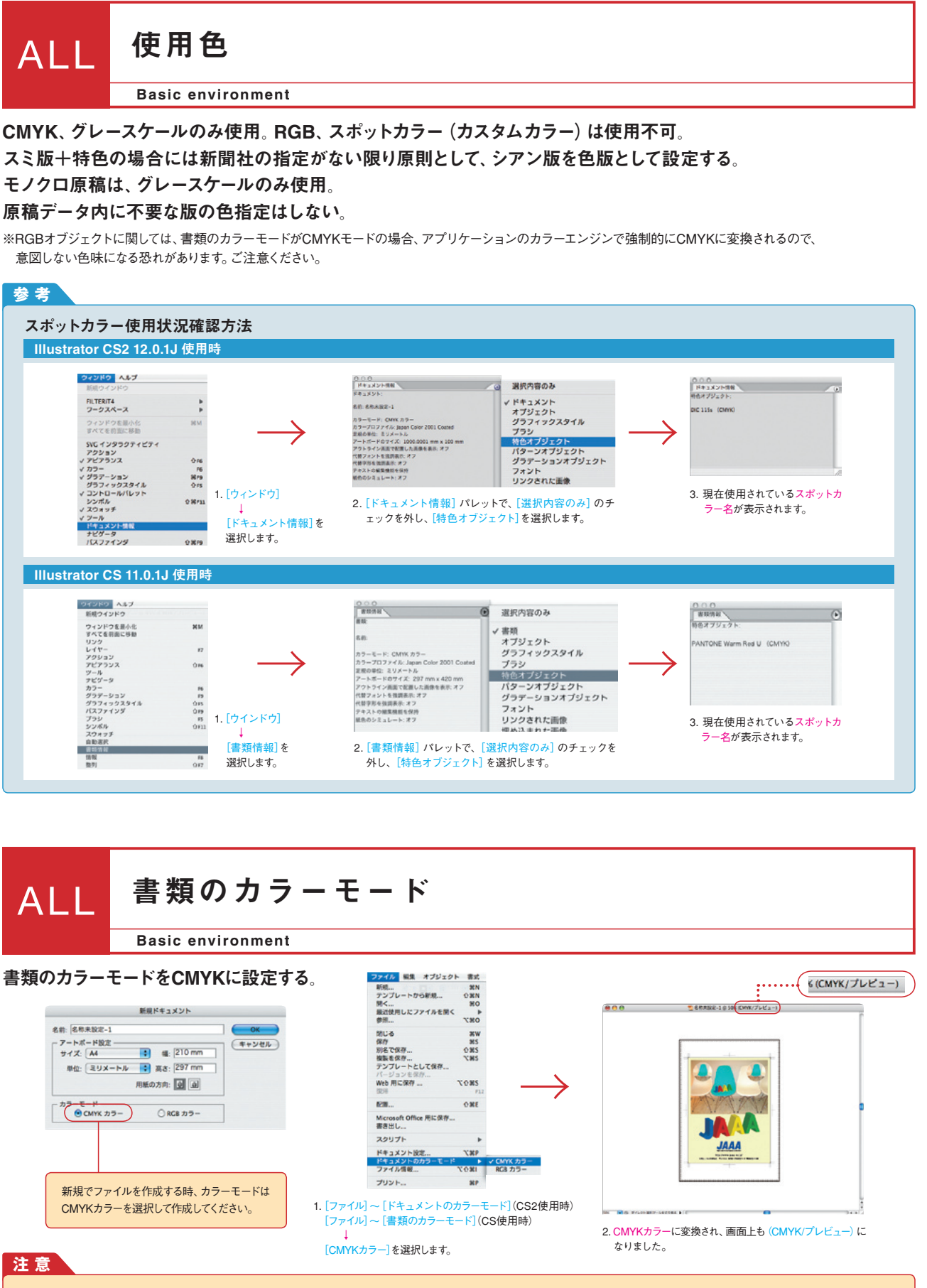

①RGBモードでしか使用できない機能を使う時、RGBモードに変換すると、その都度埋め込み画像は変換されてしまい色味が変化してしまいます。これは画像だけに言える事ではなく、 RGBモードでCMYKカラーに設定したオブジェクトを作成しても、色味は変化してしまいます。結果最終的なデータが意図した色味ではなくなってしまう事もありますので、RGBモードの 使用は充分注意が必要です。

②CMYKモードに変換した時、RGBモードでしか使用できない一部機能で、その効果が消えてしまう事があります。変換した後は必ずプリントアウトをして確認作業をする事をお薦めします。

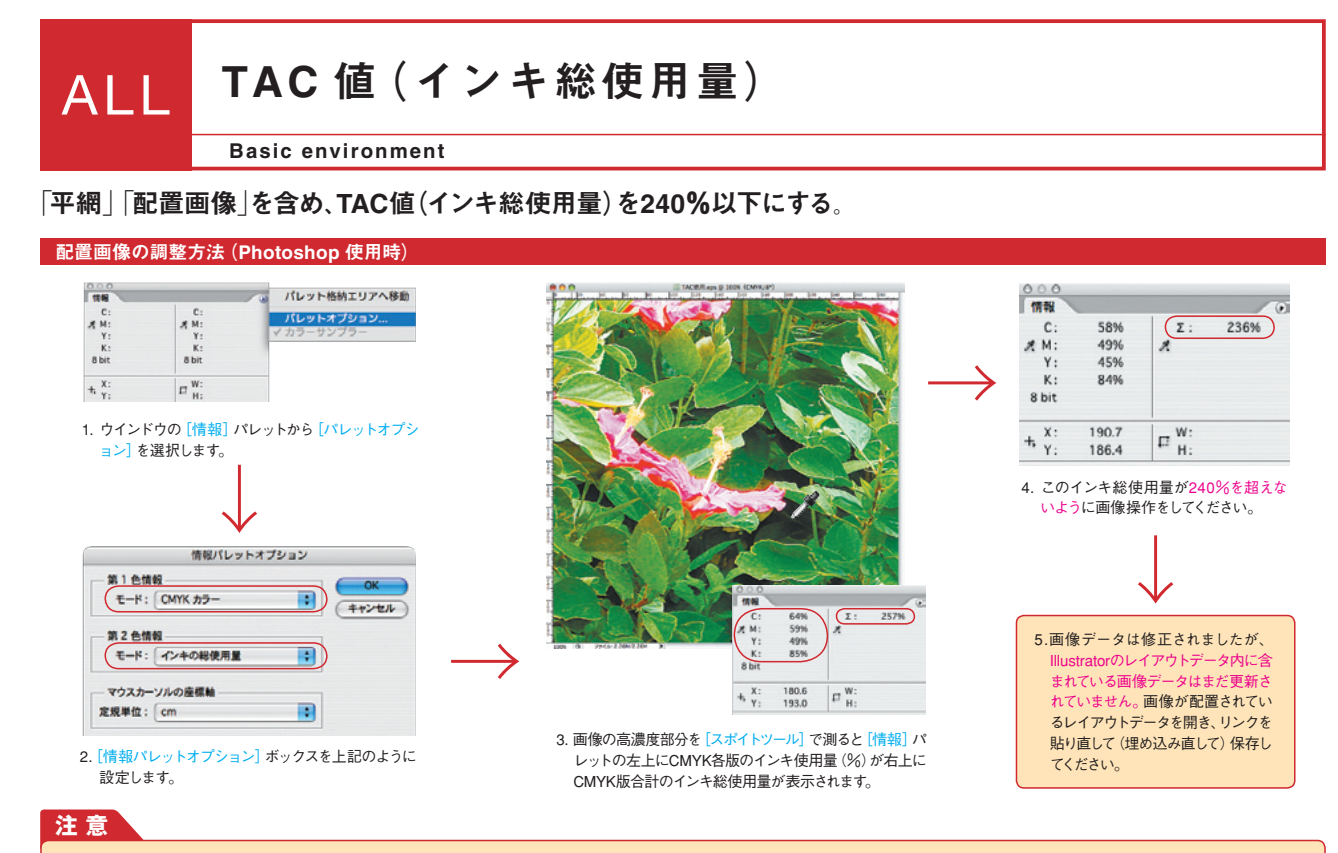

①インキ総使用量をTAC(Total Area Coverage)値と言いますが、このTAC値が高すぎると、インキの盛り過ぎが原因となり、ブロッキング(インキが乾く前に過重な圧力が加わるな どして、重なった用紙が接着してしまう現象)等が起こる可能性があります。

②TAC値の調整は、濃度をただ下げれば良いだけではありません。色味の変化を最小限に抑えて、高濃度部分のみ調整するには、製版知識が必要となります。製版会社等に依頼するか、 新たに入力し直す事をお薦めします。

③スミ濃度の上限値は、新聞社ごとに異なります。新聞社の規定に従い原稿を制作してください。

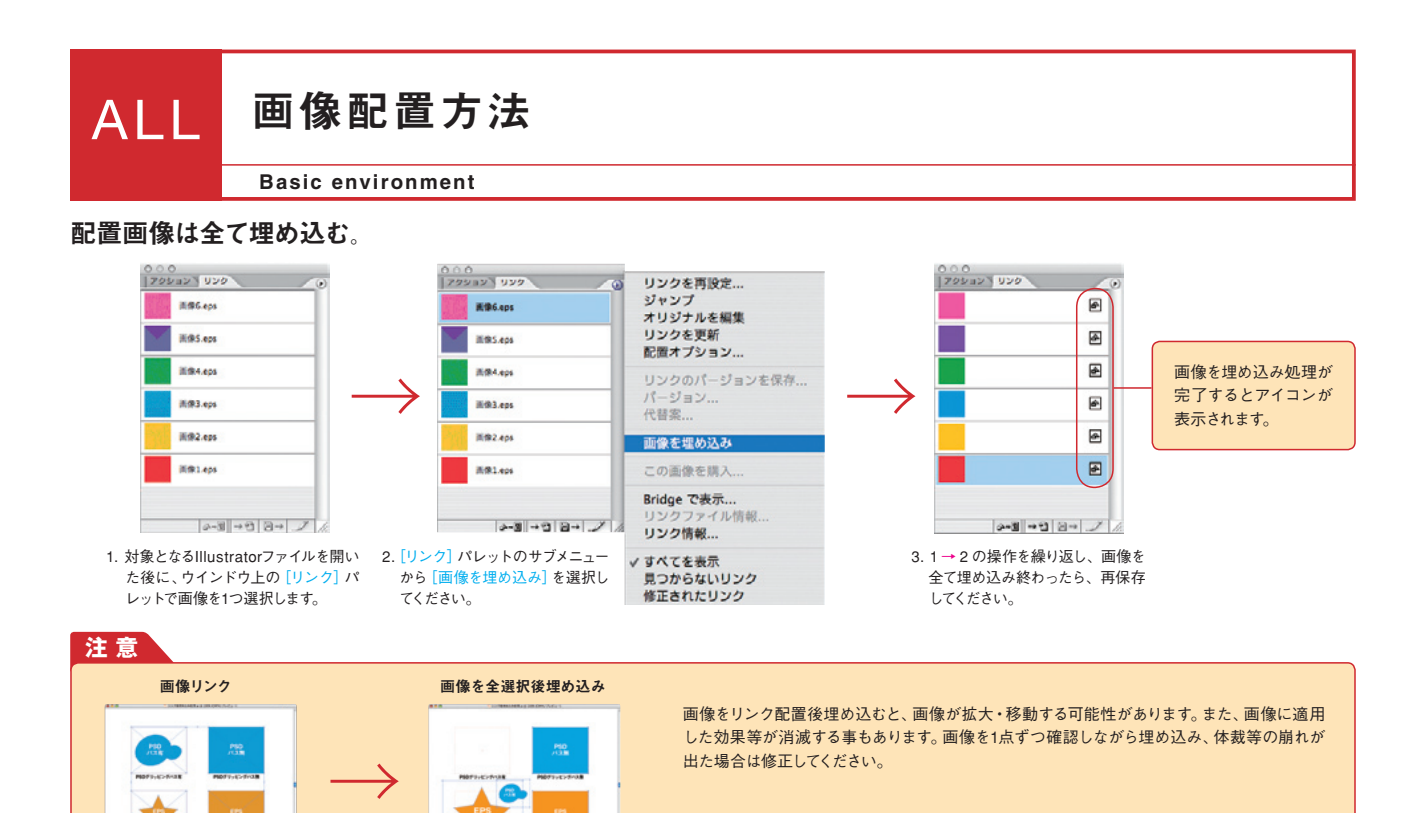

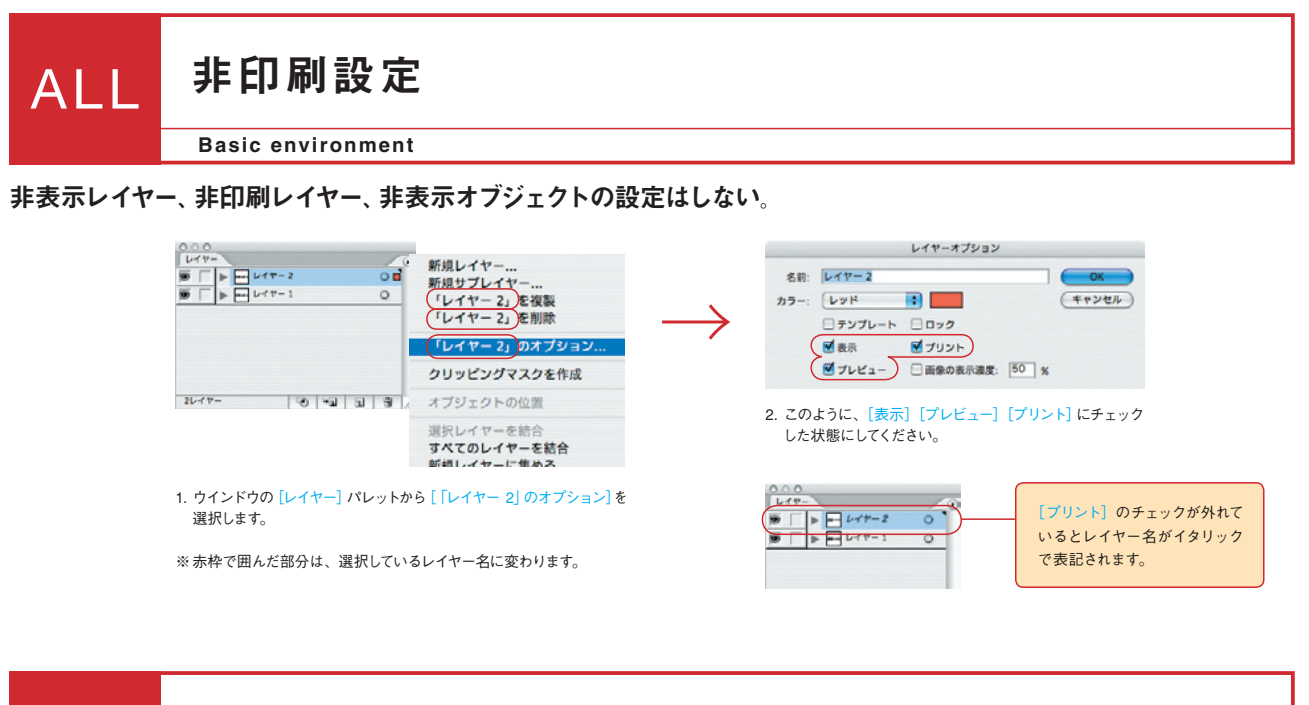

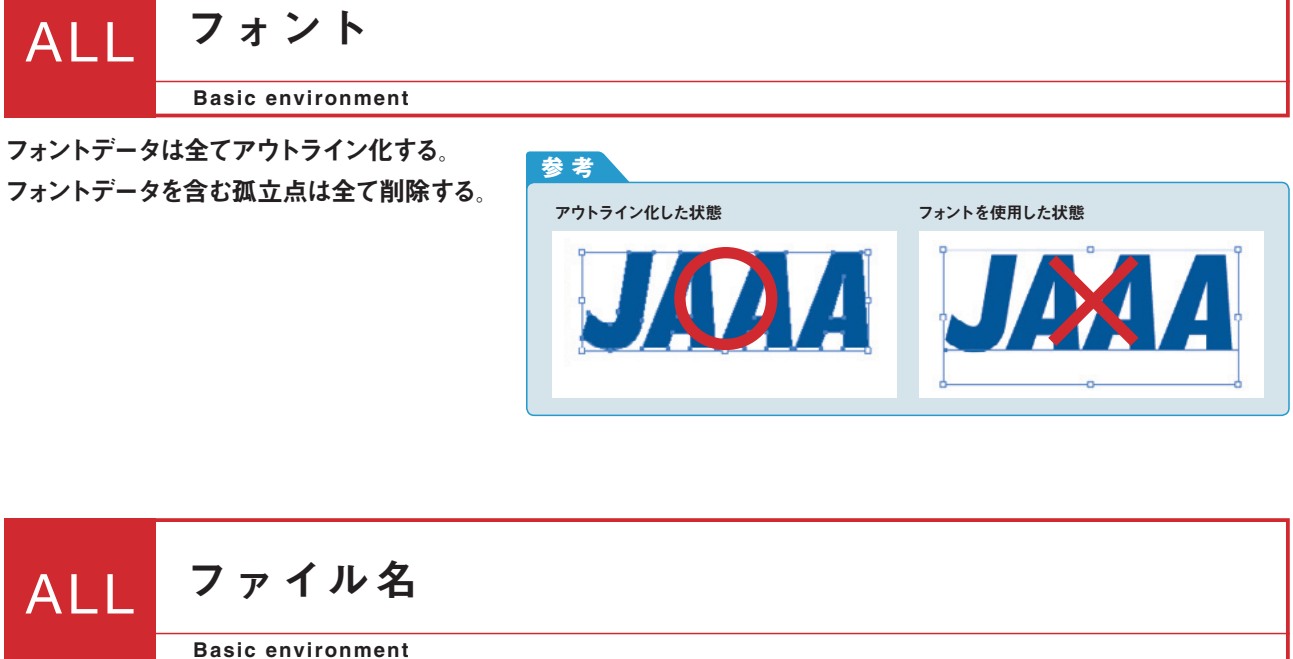

レイアウトデータ・配置データのファイル名は、半角カタカナと半角記号を使用しない。 アンダーバー「\_」及び拡張子のドット「.」のみ使用可。 文字数は、拡張子を含め31文字以内とする。

## ALL PostScript のバージョン

#### Basic environment

### 原則としてAdobe PostScript (R) 3で保存する。

※一部の新聞社では技術検証中の為、2(=レベル2)の場合があります。

# Illustrator CS2 12.0.1J 使用時

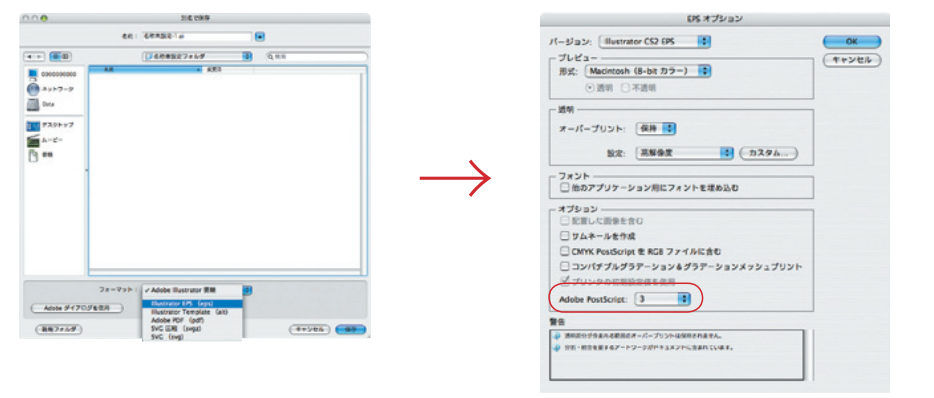

#### Illustrator CS 11.0.1J 使用時

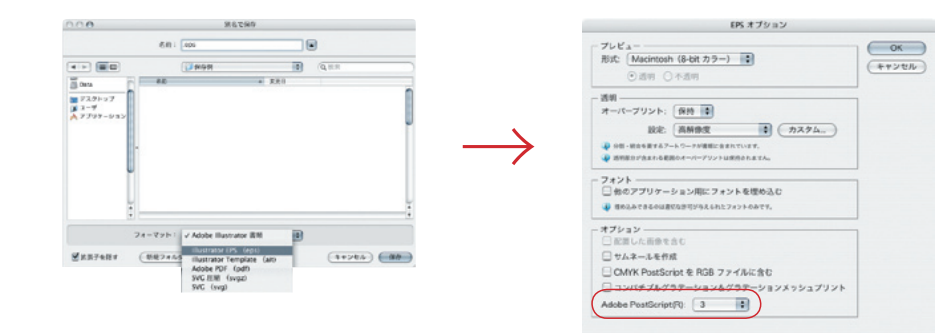

## **参 考**

ポストスクリプトとは、Adobe Systems Incorporated(アドビシステムズ社)が開発し、1985年に公開したページ記述言語です。出力装置に合わせた解像度で出力されるため、文字・ グラフィックス・画像を高品位に印刷でき、アプリケーション上では、絵や文字の回転・拡大・縮小・変形などが自由にできます。ポストスクリプト3は、1996年に発表されたポストスクリプ トの新バージョンです。グラデーション・画像の出力品質や出力速度が向上しています。

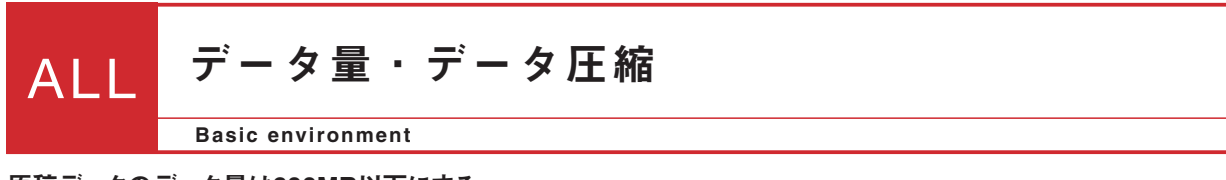

原稿データのデータ量は600MB以下にする。 原稿データを圧縮ソフトで圧縮しない。

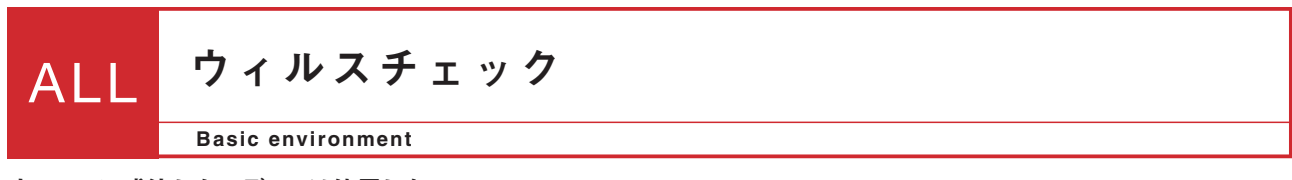

ウィルスに感染したメディアは使用しない。

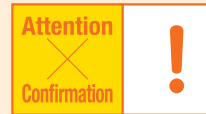

新聞社の処理により、このページの項目は運用や掲載結果が異なる場合があります。 各新聞社の対応・受け入れ状況についての詳細は、直接各新聞社にお問い合わせください。 (社)日本新聞協会のサイト(P-21に記載)もご参照ください。※各設定を利用する際は、注意・確認が必要です。

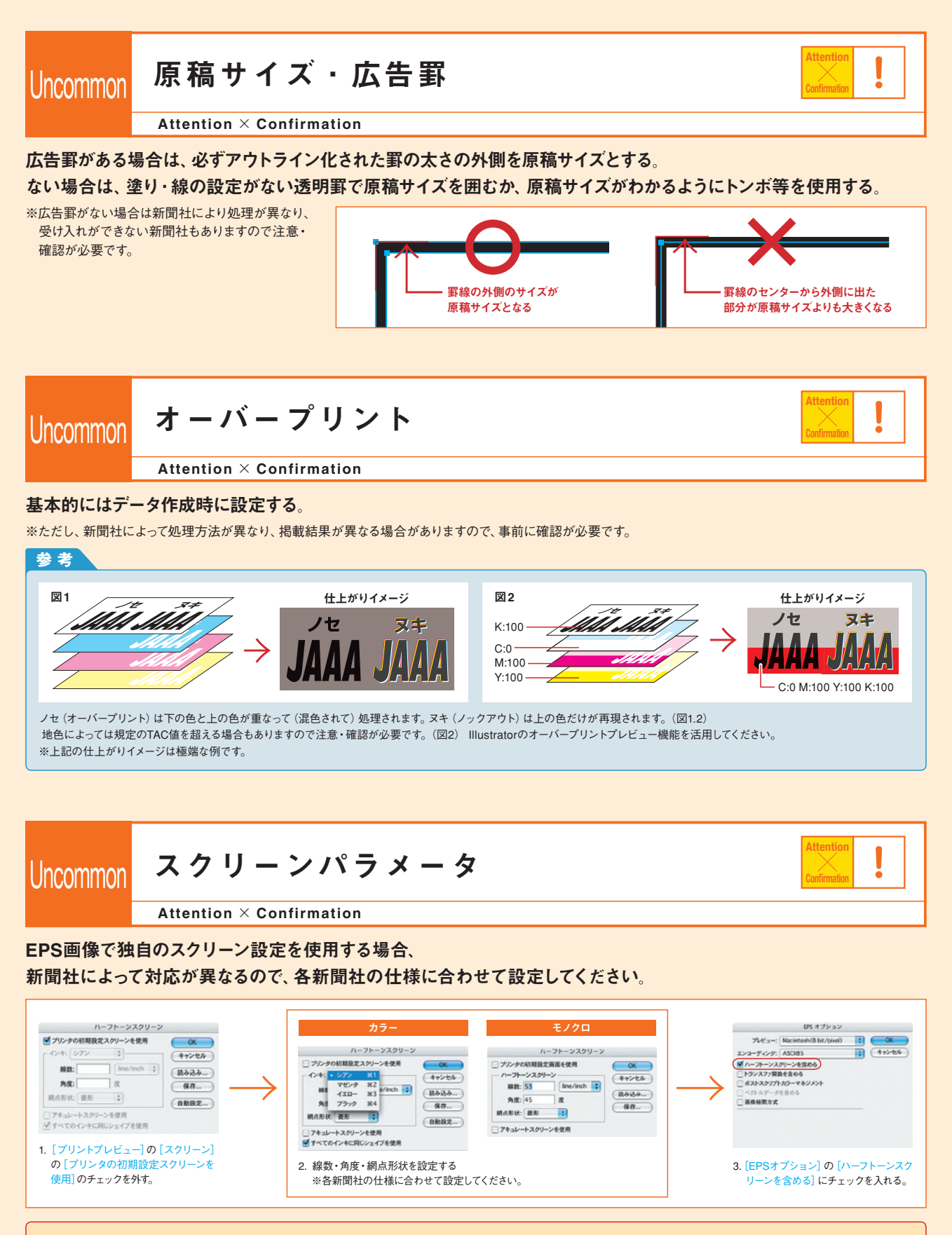

画像を埋め込むとハーフトーンスクリーン情報は反映されません。独自のスクリーン設定を使用する場合は画像はリンク配置とし、保存の際に「配置した画像を含む」にチェックを入れ てください。EPS画像をリンク配置で扱う場合、透明機能は使用しないでください。クリッピングパスの平滑度は、0.2デバイスピクセルに設定してください。

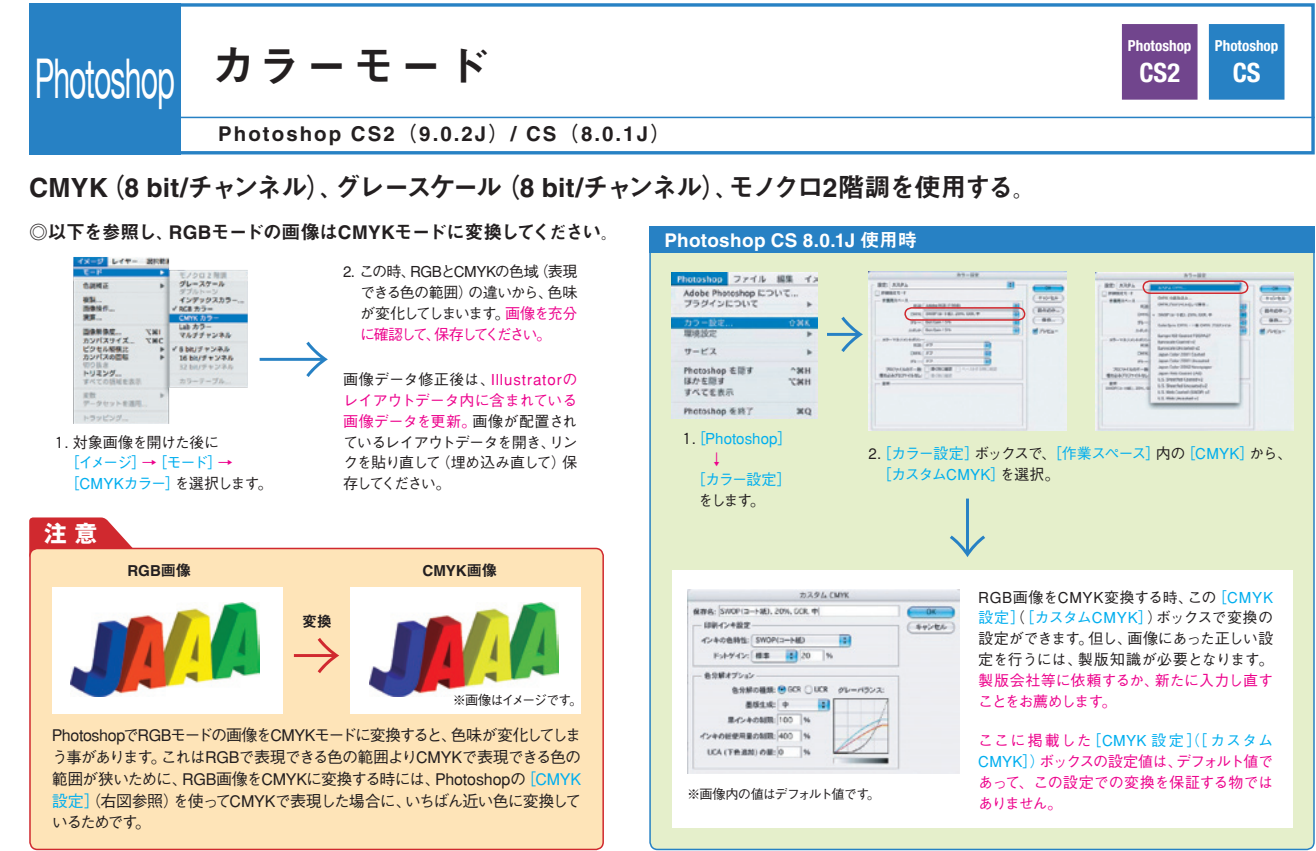

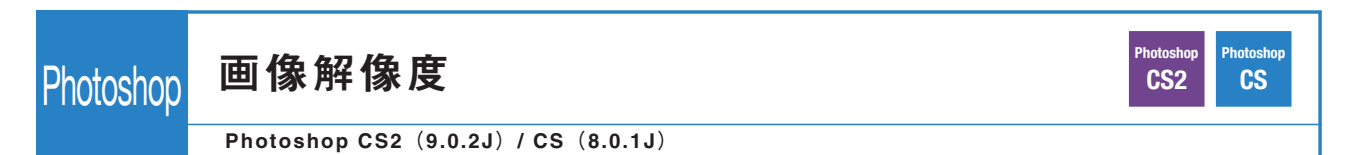

多値画像は最終出力解像度が170dpi~450dpi程度に設定する。 ※スクリーン線数の2倍程度が目安。 二値画像は800~3000dpi程度に設定する。 ※各新聞社の出力解像度に合わせることをお薦めします。

拡大縮小率は多値・二値画像共に80~120%とする。 画像解像度 500dpi・50%縮小配置時の修正方法 **Illustrator での拡縮を確認 (CS2 12.0.1J 使用時) Photoshopでリサイズ** リンクを再設定...<br>ジャンプ<br>オリジナルを編集<br>リンクを更新<br>配置オプション...  $rac{\alpha}{\alpha + \beta + \alpha}$  $rac{\alpha}{\alpha}$ **笑。** -- $\frac{63}{890}$ ■ 全場音楽<br>カンパスサイズ<br>ビタセル相撲法<br>カンパスの国际  $-1 - 3 - 8 - 1$ リンクのパージョンを保存<br>パージョン...<br>代替案... 1. ウインドウ上の[リンク]パ いりまング  $rac{1}{\sqrt{1-x^2}}$  レットから[リンク情報] 画像を埋め込み を選択します。 1.[イメージ] この画像を購入 2. [画像解像度] ボックスで [画像の再サ 3. Illustratorで確認した拡縮率(%)を -<br>Bridge で表示... <u>-</u><br>ンプル】をチェックし、「ピクセル数]の 入力します。(拡縮率が割り切れな ↓ - ファリーファクラ、 レース い時、数字が微妙に変化します。) [画像解像度] .<br>ar in を選択します。 v すべてを表示<br>■つからないリンク リンク情報 調査  $\frac{e}{1}$  $\frac{u}{u}$ 名前: TACBRASS リサイズした画像を、Illustratorで原寸再 near. **ANALYSE SERVICE** イルの位置: Nelematrill.A/IEX9-77ACB<br>サイズ: N33334 パイト (2962.26)<br>作機員時: 05:06.com/anadex/teles/org<br>作機員時: 2007/05/19 1444.11<br>更新日時: 2007/05/19 1444.11<br>---パー URL: MA. Rootting (006.000.338.07)<br>---パー URL: MA. 配置します。この時、リサイズ時の誤差 rear<br>La B がある為、微調整が必要な場合もあり ます。 VAPARER  $\frac{m\mathbf{b}}{m\mathbf{m}}$ **TORS**  $2\pi$  Me 4. 解像度を入力します。その時、先ほ 5. 画像は必ず名前 2. リンク情報ボックスの[変形:拡大・縮小(横/縦)]で拡縮率 ど入力した%表示が変わりますが、 を変更して保存 (%)を確認します。 そのままOKを選択してください。 してください。 **注 意** 注 意  **注 意** 画像埋め込み時は、%表示が変わります。これは リサイズ時、低解像度の画像データをリサイズして 画像をリサイズする事で、線切れ・モアレ等を引き 72dpiでの拡縮率を表示するからです。画像をリン も、印刷した場合ぼけた画像になってしまいます。 起こす要因になる事もあります。最終データでの品 ク配置に置き換えて拡縮率は確認してください。 新たに入力し直す事をお薦めします。質確認をする事をお薦めします。

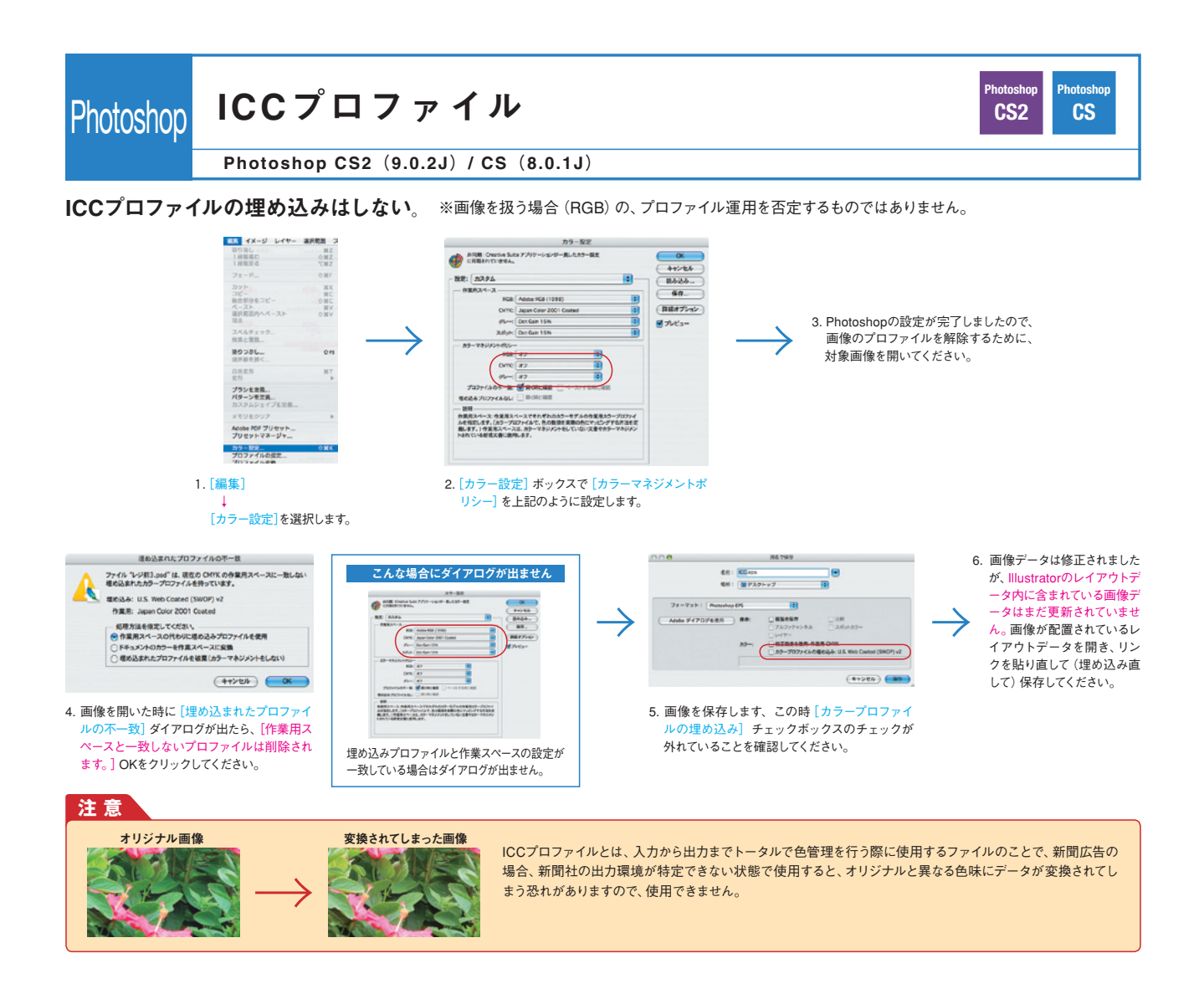

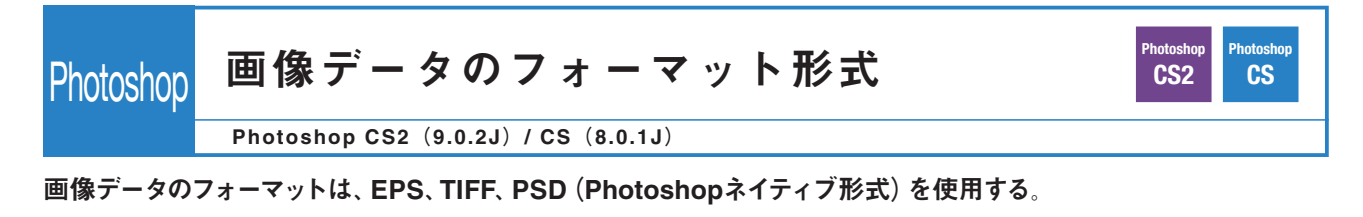

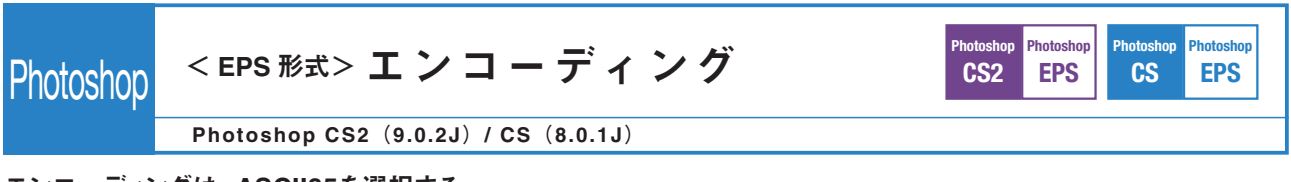

#### エンコーディングは、ASCII85を選択する。

※EPS-バイナリ形式はOSX環境(UNIXベース)ではポストスクリプトエラー等のトラブルがおこる可能性が有ります。EPS-JPEG形式は非可逆圧縮の為、 再保存毎に画像が劣化します。

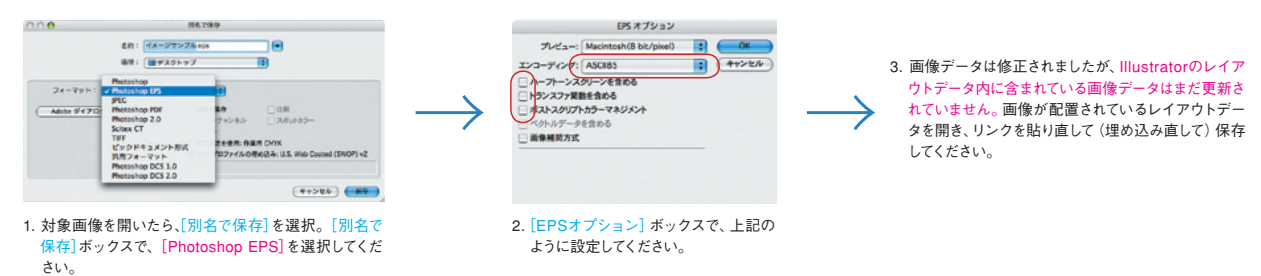

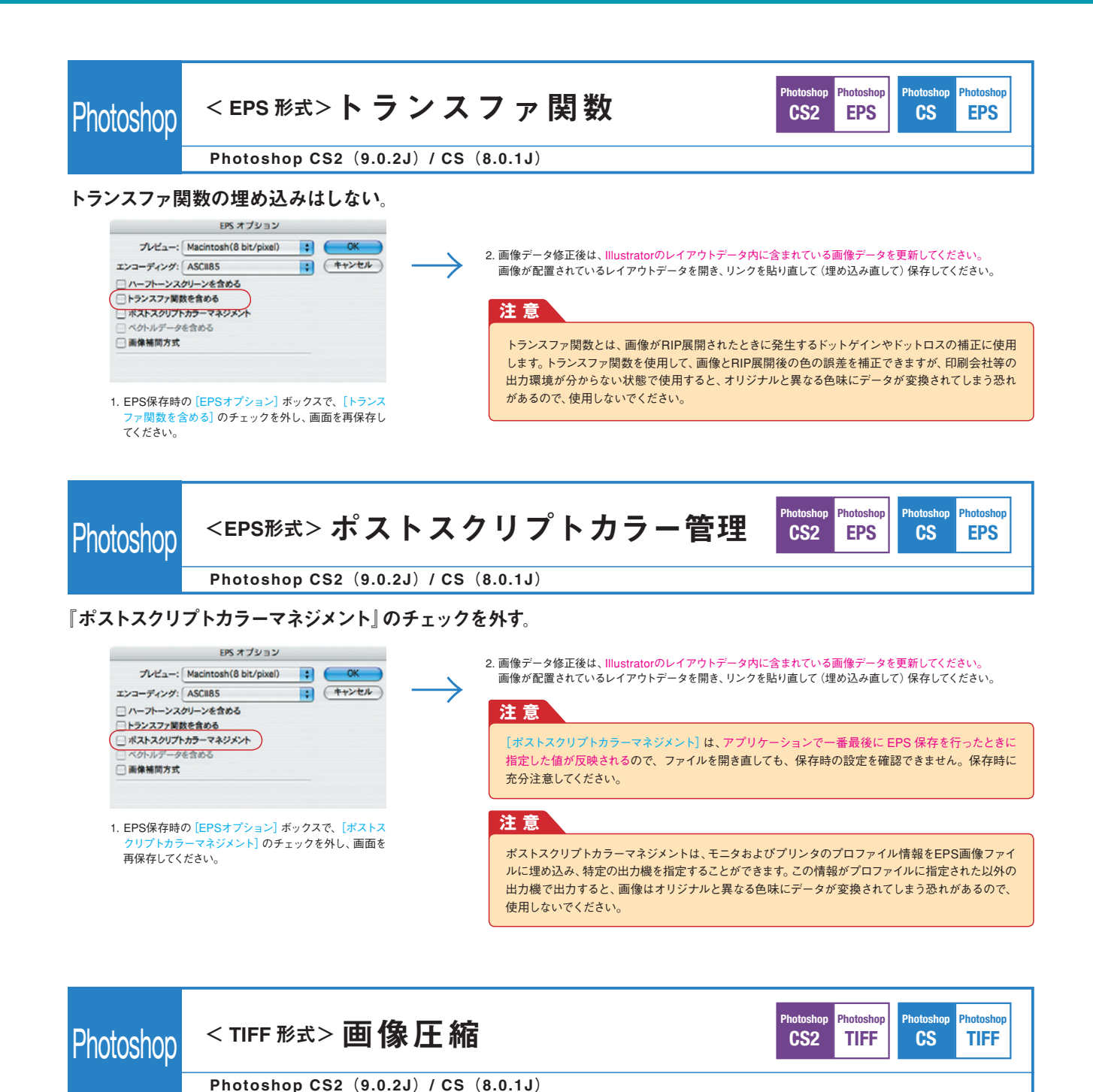

保存時のオプションで、画像圧縮は『なし』または『LZW』または『ZIP』を選択する。 ※JPEG圧縮は不可。

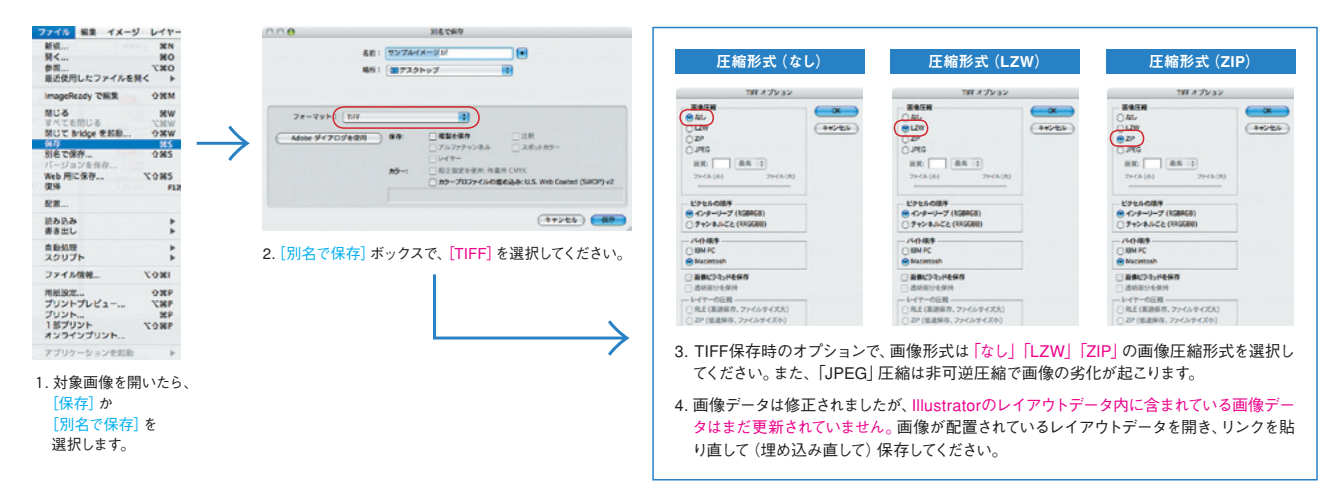

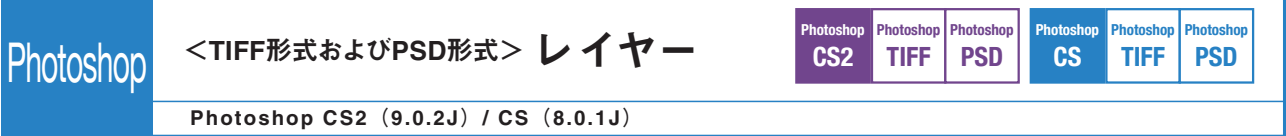

## レイヤーは統合する。

※Photoshop上で文字を画像として扱う場合は、文字が設定された解像度でラスタライズされ、がたつきが生じる恐れがありますのでご注意ください。

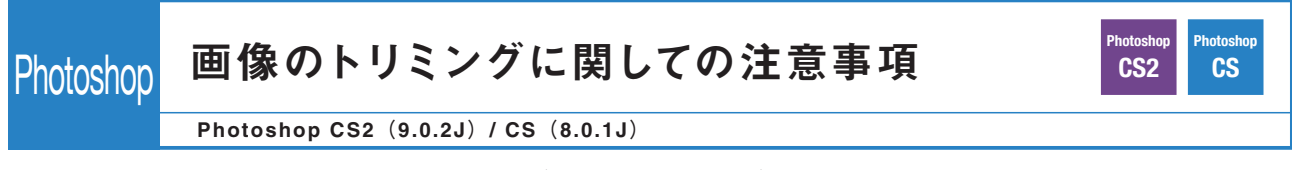

マスク処理されて隠れている範囲が大きい画像データは、不必要にデータが重くなり作業効率が低下します。 画像データはPhotoshopで適切な範囲にトリミングし、データを軽くした上でIllustratorに配置する事をお薦めします。 ※トリミングの目安としては、総面積比の200%程度まで。

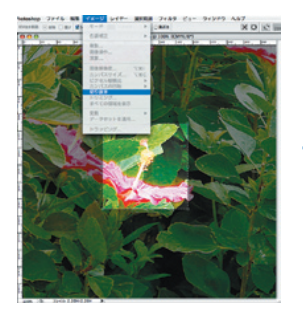

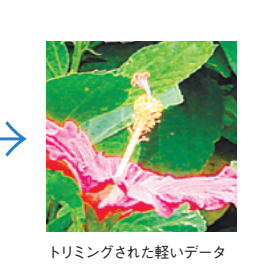

画像を切り抜く範囲を選択し、 [イメージ]→[切り抜き]を選択する。

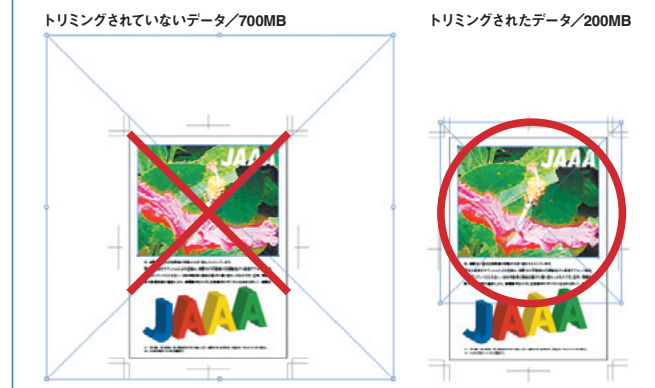

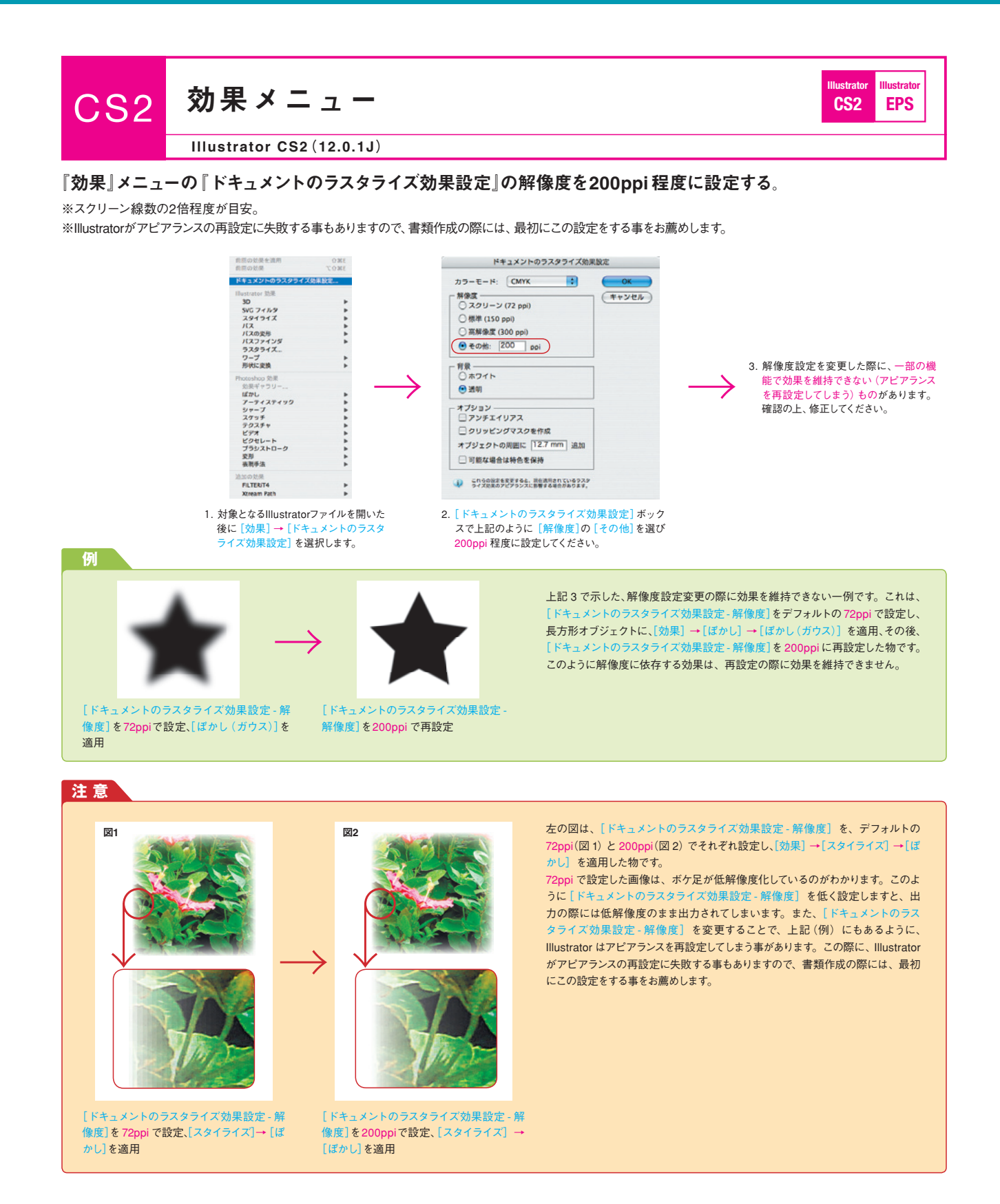

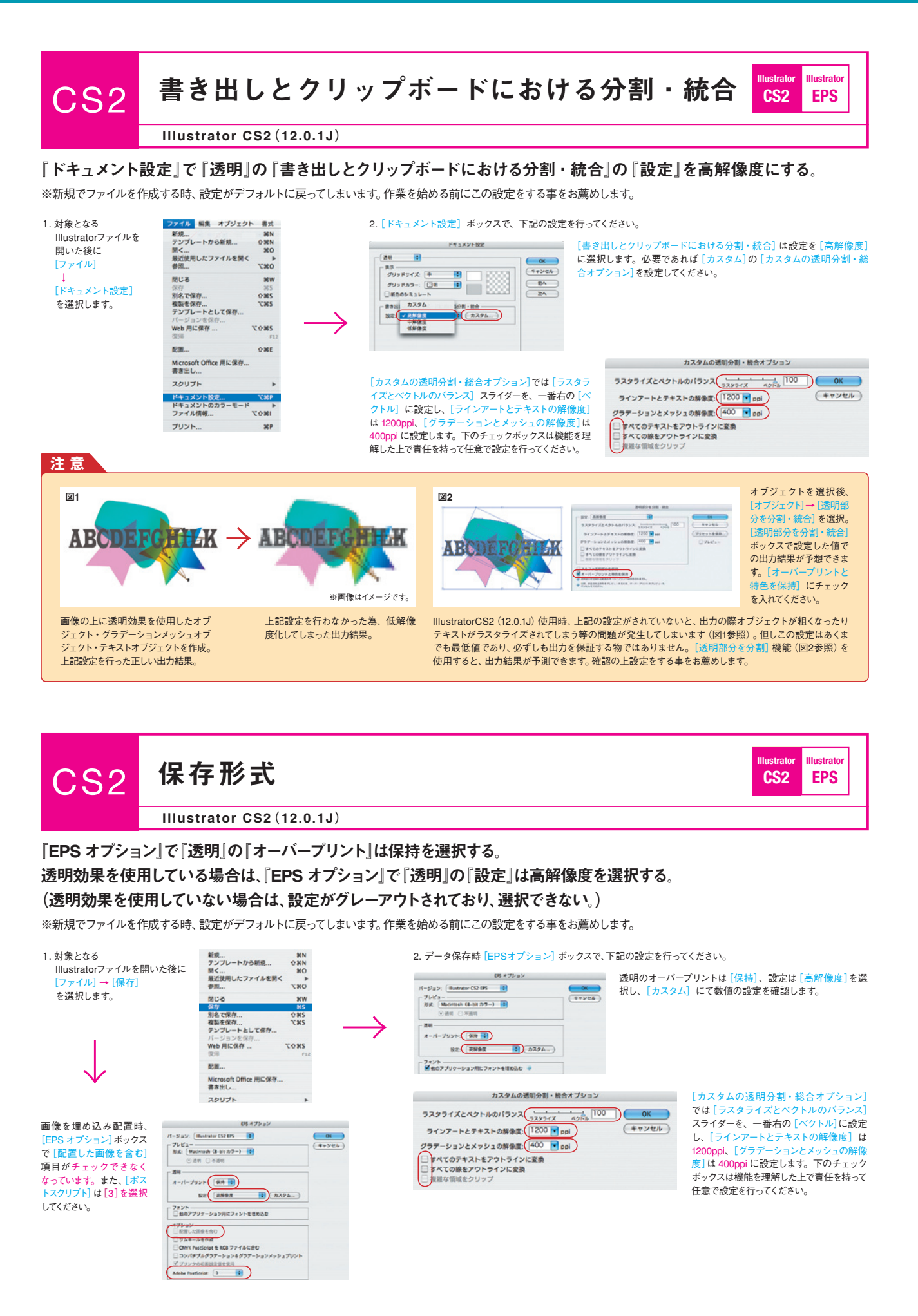

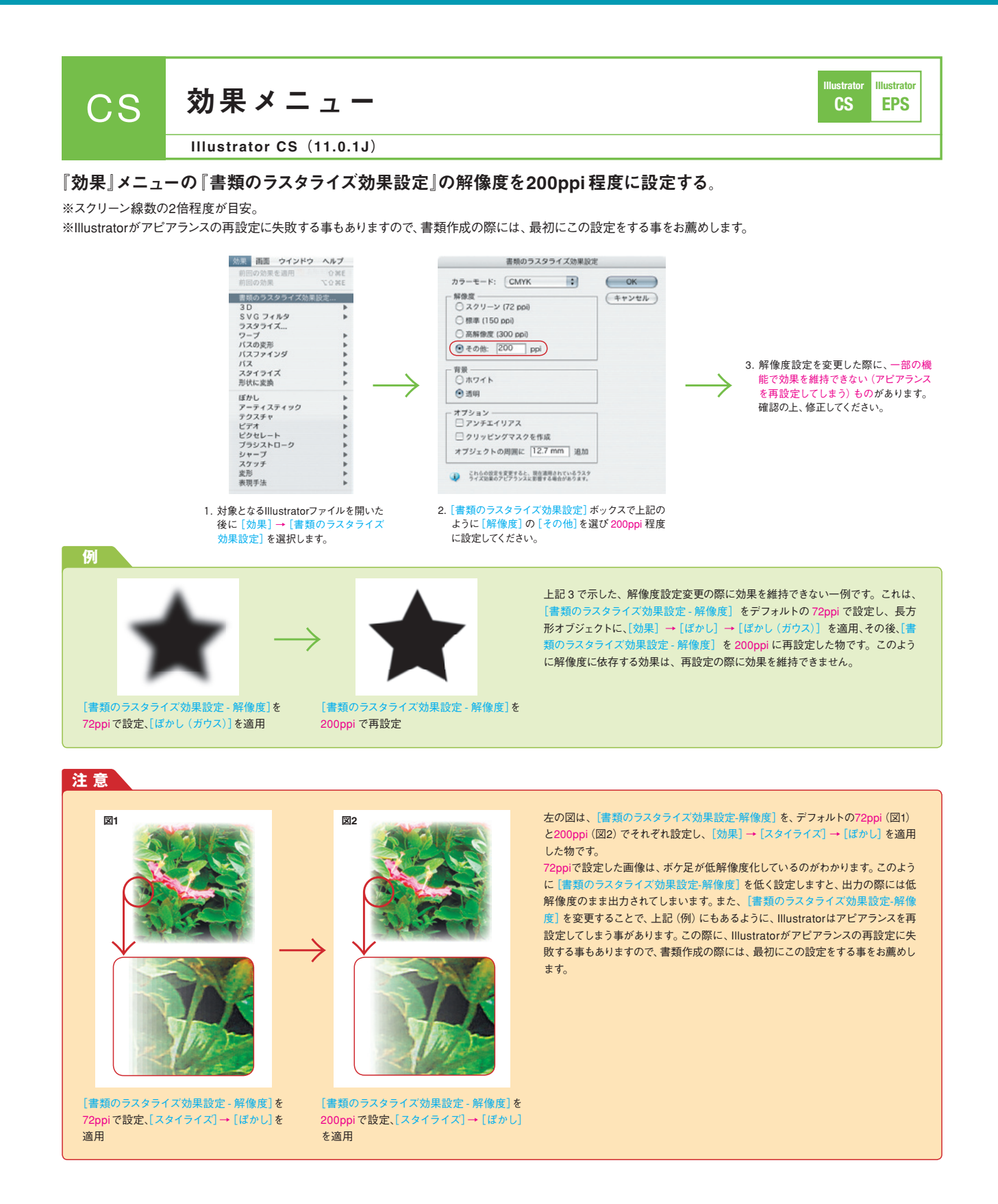

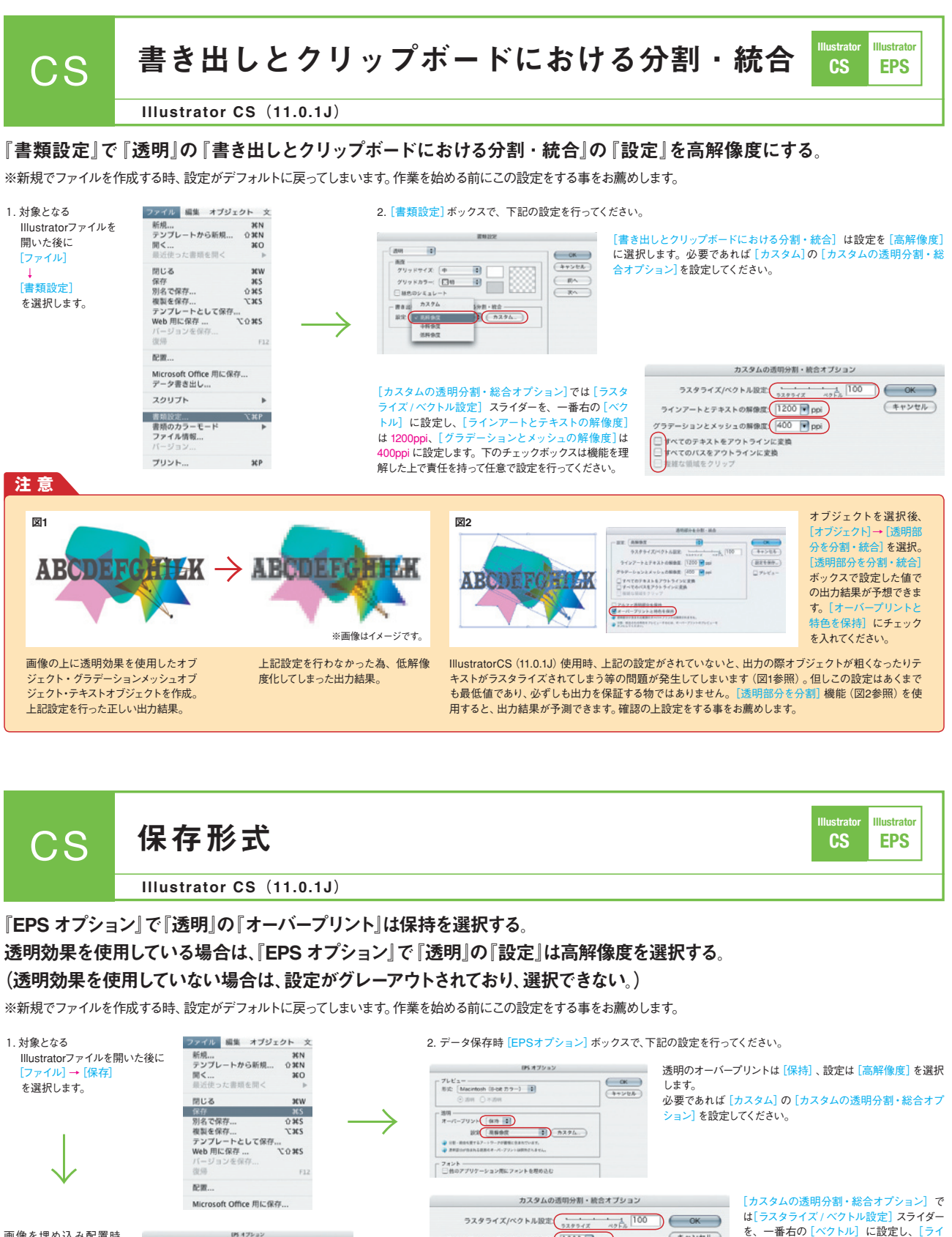

)<br>すべてのテキストをアウトラインに変換<br>)<br>すべてのバスをアウトラインに変換

画像を埋め込み配置時、 [EPS オプション]ボックス で[配置した画像を含む] て Lactureに出し Lack<br>項目がチェックできなく なっています。また、[ポス トスクリプト]は[3]を選択 してください。

 $\begin{tabular}{ll} $T \cup \mathcal{C}_\Delta-$ \\ \text{BIC} & \text{Mucim} & \text{(Hucim)} \end{tabular}$  $\begin{array}{l} 200\\ \mathcal{A}-\mathcal{P}(-\mathcal{T}) \geq \mathcal{V}\left(\underbrace{\begin{bmatrix} 0.0 & 0 \\ 0.0 & 0.0 \\ 0.0 & 0.0 \\ 0.0 & 0.0 \\ 0.0 & 0.0 \\ 0.0 & 0.0 \\ 0.0 & 0.0 \\ 0.0 & 0.0 \\ 0.0 & 0.0 \\ 0.0 & 0.0 \\ 0.0 & 0.0 \\ 0.0 & 0.0 \\ 0.0 & 0.0 \\ 0.0 & 0.0 \\ 0.0 & 0.0 \\ 0.0 & 0.0 \\ 0.0 & 0.0 \\ 0.$ フォント<br>□ 数のアプリケーション用にフォントを開かる(<br>※ Websites/continues/ship/indexts  $18007$  $\frac{1}{3}$ **VXYVa7UVF** 

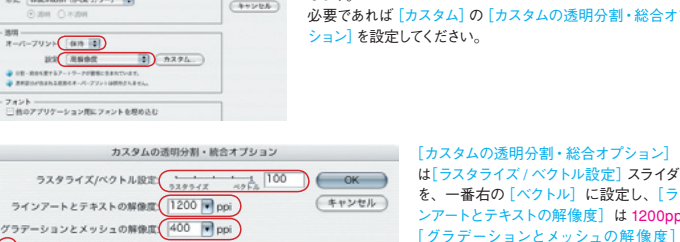

を、一番右の[ベクトル]に設定し、[ライ ンアートとテキストの解像度]は 1200ppi、 「グラデーションとメッシュの解像度】は 400ppi に設定します。下のチェックボック スは機能を理解した上で責任を持って任意 で設定を行ってください。

**19**

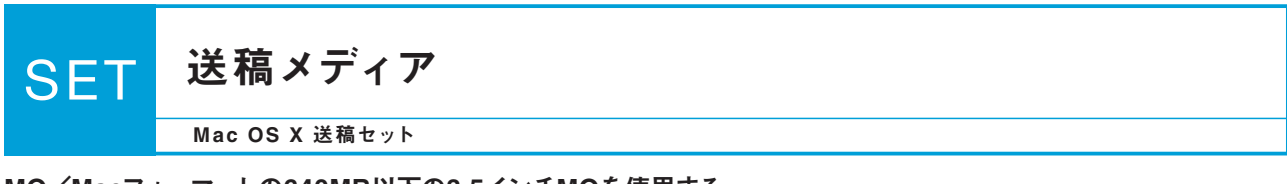

MO/Macフォーマットの640MB以下の3.5インチMOを使用する。 もしくは

CD-R/Macフォーマットの700MB以下のCD-Rを使用する(CD-RWは使用不可)。

1原稿 1メディア 1ファイルとする。

◎ただし、各新聞社との相談により、掲載内容によって複数の原稿を1メディアに入れることも可能です。

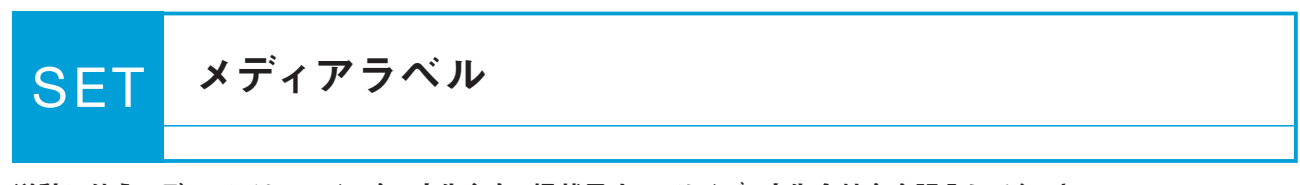

送稿に使うメディアにはファイル名、広告主名、掲載予定日、サイズ、広告会社名を記入してください。 本ガイド(ver.2.0)で運用する場合は、ラベル内に必ず赤字で2.0と明記してください。

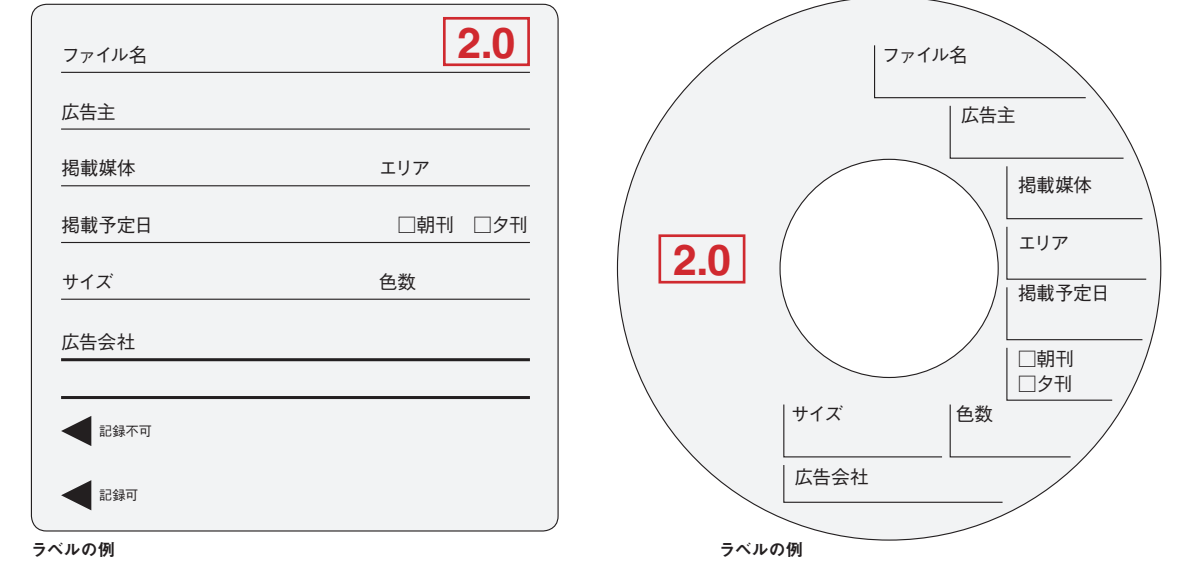

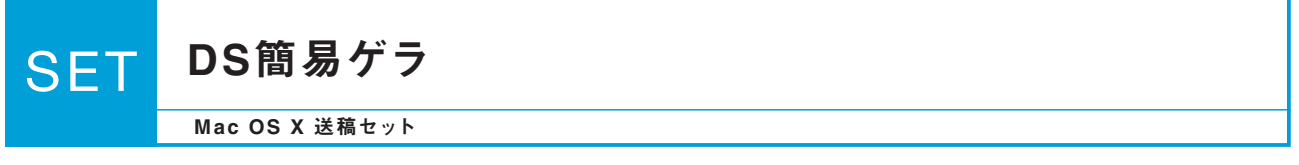

DS Checker 2008を用いて原稿の書き出しを行った場合は、バーコードが付いたDS簡易ゲラを添付する。 ◎各新聞社毎に運用が異なる場合がありますので、送稿担当者の方は事前に新聞社側と確認を取ってください。 DS Checker 2008は本ガイド(ver.2.0)に対応した新しいバージョンです。

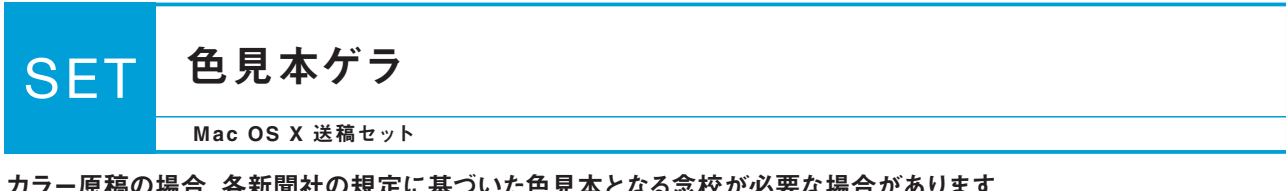

カラー原稿の場合、各新聞社の規定に基づいた色見本となる念校が必要な場合があります。

◎NSACについては、当協会発行の「NSAC運用GUIDE VOL.1.0」を参照してください。

下記の日本広告業協会のホームページからダウンロードできます。

# http://www.jaaa.ne.jp/activity/2.html

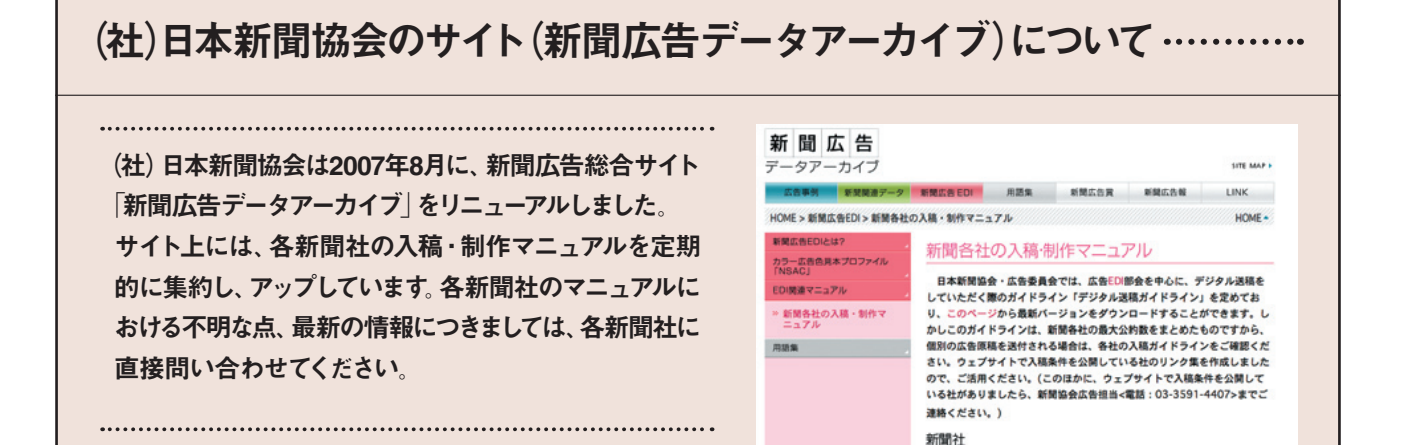

# http://www.pressnet.or.jp/adarc/edi/manual02.html

# 【協力】

社団法人 日本新聞協会 http://www.pressnet.or.jp/

株式会社 電通テック D.D.C. http://www.dentsutec.co.jp/

株式会社 博報堂アドダム http://www.ad-dam.co.jp/

株式会社 ADKアーツ http://www.adk-arts.jp/

# 【参考文献:ガイド、マニュアルなど】

「現場で役立つ印刷用語集」(社団法人 日本印刷産業連合会) 「DTP WORLD 別冊 カラー図解 DTP&印刷スーパー仕組み辞典」(DTP WORLD編集部) 「『フルデータ』デジタル制作ガイド」(雑誌広告デジタル送稿推進協議会) 「Welcome to Adobe's Printing Solution! 第2版」(アドビシステムズ株式会社 OEM セールスグループ)

(順不同)

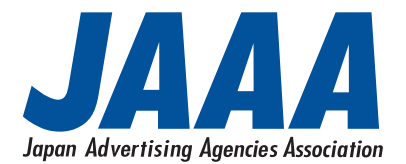

http://www.jaaa.ne.jp/

## 新聞広告デジタル制作・送稿ガイド ver.2.0

発行日:2007年11月7日 [非売品] 編 者:(社)日本広告業協会 発行者:大畠 邦彦 発 行: (社)日本広告業協会 〒104-0061 東京都中央区銀座7-4-17 電通銀座ビル8階 Tel. 03-5568-0876 Fax. 03-5568-0889

本ガイドラインに対するご意見・お問い合わせは、日本広告業協会・事務局(info@jaaa.ne.jp)まで電子メールにてお願いします。 いただいた内容に対しては原則として回答はいたしませんが、改訂時の参考とさせていただきます。

■本ガイドの一部または全部を(社)日本広告業協会の事前承諾なしに改編することを禁じます。 ■本ガイドに記載された内容は推奨情報の提供を目的としており、予告なしに変更されることがあります。 ■本ガイドに記載された全てのブランド名または製品名は個々の所有者の商標もしくは登録商標です。

Apple、Macintosh、MacOSはApple Inc.の商標で、米国および各国で登録されています。 Adobe Illustrator、PhotoshopおよびPostScriptはAdobe Systems Incorporated (アドビシステムズ社)の商標です。